# IRIX® Checkpoint and Restart Operation Guide

#### **CONTRIBUTORS**

Written by Bill Tuthill and Karen Johnson

Edited by Susan Wilkening

Production by Susan Gorski

Engineering contributions by Dean Roe

St. Peter's Basilica image courtesy of ENEL SpA and InfoByte SpA. Disk Thrower image courtesy of Xavier Berenguer, Animatica

#### **COPYRIGHT**

 $\odot$  1999–2000 Silicon Graphics, Inc. All rights reserved. This document or parts thereof may not be reproduced in any manual unless permitted by contract or by written permission of Silicon Graphics, Inc.

#### LIMITED AND RESTRICTED RIGHTS LEGEND

Use, duplication, or disclosure by the Government is subject to restrictions as set forth in the Rights in Data clause at FAR 52.227-14 and/or in similar or successor clauses in the FAR, or in the DOD, DOE or NASA FAR Supplements. Unpublished rights reserved under the Copyright Laws of the United States. Contractor/manufacturer is Silicon Graphics, Inc., 1600 Amphitheatre Pkwy., Mountain View, CA 94043-1351.

OpenGL, Silicon Graphics, and the Silicon Graphics logo are registered trademarks, and CHALLENGEarray, IRIS InSight, IRIX, IRIX Checkpoint and Restart, IRIX CPR, POWER CHALLENGEarray, and XFS are trademarks of Silicon Graphics, Inc.MIPS is a registered trademark, and R10000 is a trademark of MIPS Technologies, Inc.

Cisco is a registered trademark of Cisco Systems, Inc. Informix is a registered trademark of Informix Software, Inc. Motif is a registered trademark of the Open Software Foundation. NFS is a registered trademark of Sun Microsystems, Inc. Oracle is a registered trademark of Oracle Corporation. POSIX is a registered trademark of IEEE, Inc. Sybase is a registered trademark of Sybase, Inc. UNIX is a registered trademark in the United States and other countries, licensed exclusively through X/Open Company Ltd. X Window System is a trademark of the Massachusetts Institute of Technology.

# **New Features in This Guide**

This rewrite of the *IRIX Checkpoint and restart Operation Guide* supports the IRIX operating system as of the 6.5.8 release.

#### **New Features Documented**

This revision includes information about the IRIX job feature and job ID (JID).

### **Major Documentation Changes**

- Description of IRIX job added to chapter 1.
- Description of how to checkpoint all process in an IRIX job added to chapter 1.
- IRIX job ID (JID) information added to table of IDtype modifer options in chapter 1.
- Other minor changes made throughout the guide.

007-3236-004 iii

# **Record of Revision**

| Version | Description                       |
|---------|-----------------------------------|
| 001     | November 1996<br>Initial revision |
| 002     | December 1997<br>Second revision  |
| 003     | June 1998<br>Third revision       |
| 004     | April 2000<br>Fourth revision     |

# Contents

|    | New Features in This Guide          | • |  | • |  | • | • |  |  |  | . iii |
|----|-------------------------------------|---|--|---|--|---|---|--|--|--|-------|
|    | Record of Revision                  |   |  |   |  |   |   |  |  |  | . v   |
|    | Figures                             |   |  |   |  |   |   |  |  |  | . x   |
|    | Tables                              |   |  |   |  |   |   |  |  |  | . xii |
|    | Examples                            |   |  |   |  |   |   |  |  |  | . xv  |
|    | About This Guide                    |   |  |   |  |   |   |  |  |  | xvi   |
|    | Intended Audience                   |   |  |   |  |   |   |  |  |  | xvi   |
|    | What This Guide Contains            |   |  |   |  |   |   |  |  |  | xvi   |
|    | Resources for Further Information . |   |  |   |  |   |   |  |  |  | xvii  |
|    | Conventions                         |   |  |   |  |   |   |  |  |  | xvii  |
|    | Reader Comments                     |   |  |   |  |   |   |  |  |  | . xix |
| 1. | Using Checkpoint and Restart        |   |  |   |  |   |   |  |  |  | . 1   |
|    | What is IRIX Checkpoint and Restart |   |  |   |  |   |   |  |  |  | . 2   |
|    | Definition of Terms                 |   |  |   |  |   |   |  |  |  | . 2   |
|    | Verifying eoe.sw.cpr                |   |  |   |  |   |   |  |  |  |       |
|    | Checkpointing Processes             |   |  |   |  |   |   |  |  |  | . 4   |
|    | Naming the Checkpoint Image .       |   |  |   |  |   |   |  |  |  | . 5   |
|    | Job Control Shells                  |   |  |   |  |   |   |  |  |  | . 5   |
|    | Restarting Processes                |   |  |   |  |   |   |  |  |  | . 5   |
|    | Persistence of Statefiles           |   |  |   |  |   |   |  |  |  | . 6   |
|    | Job Control Option                  |   |  |   |  |   |   |  |  |  | . 6   |
|    | Querying Checkpoint Status          |   |  |   |  |   |   |  |  |  |       |
|    | Deleting Statefiles                 |   |  |   |  |   |   |  |  |  |       |
|    | Graphical Interface–cview           |   |  |   |  |   |   |  |  |  |       |

007-3236-004 vii

|    | Checkpoint and Restart Attributes     |     |    |  |  |  |  |  |  |  | . 10 |
|----|---------------------------------------|-----|----|--|--|--|--|--|--|--|------|
|    | FILE Policy                           |     |    |  |  |  |  |  |  |  | . 11 |
|    | WILL Policy                           |     |    |  |  |  |  |  |  |  | . 12 |
|    | CDIR or RDIR Policy                   |     |    |  |  |  |  |  |  |  | . 12 |
|    | FORK Policy                           |     |    |  |  |  |  |  |  |  | . 12 |
|    | Example Attribute File                |     |    |  |  |  |  |  |  |  | . 13 |
| 2. | Administering Checkpoint and Re       | sta | rt |  |  |  |  |  |  |  | . 15 |
|    | Responsibilities of the Administrator | or  |    |  |  |  |  |  |  |  | . 15 |
|    | Installing eoe.sw.cpr                 |     |    |  |  |  |  |  |  |  | . 16 |
|    | Managing Checkpoint Images .          |     |    |  |  |  |  |  |  |  | . 17 |
|    | Statefile Location and Content        |     |    |  |  |  |  |  |  |  | . 17 |
|    | Monitoring a Checkpoint               |     |    |  |  |  |  |  |  |  | . 17 |
|    | Removing Statefiles                   |     |    |  |  |  |  |  |  |  | . 17 |
|    | Disabling User Checkpoints .          |     |    |  |  |  |  |  |  |  | . 18 |
|    | Checkpointable Objects                |     |    |  |  |  |  |  |  |  | . 18 |
|    | Non-Checkpointable Objects            |     |    |  |  |  |  |  |  |  | . 19 |
|    | Troubleshooting                       |     |    |  |  |  |  |  |  |  | . 19 |
|    | Failure to Checkpoint                 |     |    |  |  |  |  |  |  |  | . 20 |
|    | Failure to Restart                    |     |    |  |  |  |  |  |  |  | . 20 |
| 3. | Programming Checkpoint and Res        | tar | t. |  |  |  |  |  |  |  | . 23 |
|    | Design of Checkpoint and Restart      |     |    |  |  |  |  |  |  |  | . 24 |
|    | POSIX Compliance                      |     |    |  |  |  |  |  |  |  | . 24 |
|    | IRIX Extensions                       |     |    |  |  |  |  |  |  |  | . 24 |
|    | Programming Issues                    |     |    |  |  |  |  |  |  |  | . 24 |
|    | CPR Library Interfaces                |     |    |  |  |  |  |  |  |  | . 25 |
|    | SIGCKPT and SIGRESTART.               |     |    |  |  |  |  |  |  |  | . 25 |
|    | Adding Event Handlers                 |     |    |  |  |  |  |  |  |  | . 26 |
|    | Preparing for Checkpoint              |     |    |  |  |  |  |  |  |  | . 27 |
|    | Handling a Checkpoint                 |     |    |  |  |  |  |  |  |  | . 27 |
|    | Checkpoint Time-outs .                |     |    |  |  |  |  |  |  |  | . 28 |
|    | Handling a Restart                    |     |    |  |  |  |  |  |  |  | . 29 |

viii 007-3236-004

|    | Checkpoint and Restart of System Objects |     | •    |     |  |  |  | • |  |  | . 3 | 30         |
|----|------------------------------------------|-----|------|-----|--|--|--|---|--|--|-----|------------|
|    | Checkpoint-Safe Objects                  |     |      |     |  |  |  |   |  |  | . 3 | 30         |
|    | Supported Process Groupings .            |     |      |     |  |  |  |   |  |  | . 3 | 30         |
|    | User Memory                              |     |      |     |  |  |  |   |  |  | . 3 | 30         |
|    | System States in Kernel                  |     |      |     |  |  |  |   |  |  | . 3 | 30         |
|    | System Calls                             |     |      |     |  |  |  |   |  |  | . 3 | 31         |
|    | SIgnals                                  |     |      |     |  |  |  |   |  |  | . 3 | 31         |
|    | Open Files and Devices                   |     |      |     |  |  |  |   |  |  | . 3 | 31         |
|    | Open Pipes                               |     |      |     |  |  |  |   |  |  | . 3 | 32         |
|    | Shared Memory and Semaphores             |     |      |     |  |  |  |   |  |  | . 3 | 32         |
|    | Application Licensing                    |     |      |     |  |  |  |   |  |  | . 3 | 32         |
|    | Network Applications Using Arra          | y S | ervi | ces |  |  |  |   |  |  | . 3 | 33         |
|    | Other Supported Command .                |     |      |     |  |  |  |   |  |  | . 3 | 33         |
|    | Compatibility Between Releases           |     |      |     |  |  |  |   |  |  | . 3 | 33         |
|    | Limitations and Caveats                  |     |      |     |  |  |  |   |  |  | . 3 | 34         |
|    | SVR4 Semaphores and Messages             |     |      |     |  |  |  |   |  |  | . 3 | 34         |
|    | Networking Socket Connections            |     |      |     |  |  |  |   |  |  | . 3 | 34         |
|    | Other Special Devices                    |     |      |     |  |  |  |   |  |  | . 3 | 34         |
|    | Graphics                                 |     |      |     |  |  |  |   |  |  | . 3 | 34         |
|    | Miscellaneous Restrictions               |     |      |     |  |  |  |   |  |  | . 3 | 35         |
|    | Saving State With ckpt_create()          |     |      |     |  |  |  |   |  |  | . 3 | 35         |
|    | Resuming With ckpt_restart()             |     |      |     |  |  |  |   |  |  | . 3 | 37         |
|    | Checking Status With ckpt_stat()         |     |      |     |  |  |  |   |  |  | . 3 | 38         |
|    | Removing Checkpoints With ckpt_remove    | e() |      |     |  |  |  |   |  |  | . 3 | 39         |
|    | Preparing Checkpoints With ckpt_setup()  |     |      |     |  |  |  |   |  |  | . 3 | 39         |
| A. | Online Help                              |     |      |     |  |  |  |   |  |  | . 4 | <b>1</b> 1 |
|    | Overview                                 |     |      |     |  |  |  |   |  |  | . 4 | <b>1</b> 1 |
|    | How to Checkpoint                        |     |      |     |  |  |  |   |  |  | . 4 | <b>1</b> 1 |
|    | How to Restart                           |     |      |     |  |  |  |   |  |  |     |            |
|    | Querying a Statefile                     |     |      |     |  |  |  |   |  |  |     |            |
|    | Deleting a Statefile                     |     |      |     |  |  |  |   |  |  |     |            |
|    |                                          |     |      |     |  |  |  |   |  |  |     |            |

007-3236-004 ix

| Ch  | eckpoint Widgets   |      |      |     |  |  |  |  |  |  |  |  |  | . 43 |
|-----|--------------------|------|------|-----|--|--|--|--|--|--|--|--|--|------|
|     | Step I Button .    |      |      |     |  |  |  |  |  |  |  |  |  | . 43 |
|     | User Drop Pocket   |      |      |     |  |  |  |  |  |  |  |  |  | . 43 |
|     | User Name          |      |      |     |  |  |  |  |  |  |  |  |  | . 43 |
|     | User Recycle .     |      |      |     |  |  |  |  |  |  |  |  |  | . 43 |
|     | Process List       |      |      |     |  |  |  |  |  |  |  |  |  | . 44 |
|     | Process Types .    |      |      |     |  |  |  |  |  |  |  |  |  | . 44 |
|     | Statefile Field .  |      |      |     |  |  |  |  |  |  |  |  |  | . 45 |
|     | Statefile Drop Poc | ket  |      |     |  |  |  |  |  |  |  |  |  | . 45 |
|     | Statefile Name .   |      |      |     |  |  |  |  |  |  |  |  |  | . 45 |
|     | System Upgrade     |      |      |     |  |  |  |  |  |  |  |  |  | . 45 |
|     | Step II Button .   |      |      |     |  |  |  |  |  |  |  |  |  | . 45 |
|     | Exit or Continue   |      |      |     |  |  |  |  |  |  |  |  |  | . 45 |
|     | File Dispositions  |      |      |     |  |  |  |  |  |  |  |  |  | . 46 |
|     | Open File List .   |      |      |     |  |  |  |  |  |  |  |  |  | . 46 |
|     | OK Button          |      |      |     |  |  |  |  |  |  |  |  |  | . 46 |
|     | Cancel Button .    |      |      |     |  |  |  |  |  |  |  |  |  | . 47 |
|     | Tab Controls .     |      |      |     |  |  |  |  |  |  |  |  |  | . 47 |
| Res | start Widgets      |      |      |     |  |  |  |  |  |  |  |  |  | . 47 |
|     | List Button        |      |      |     |  |  |  |  |  |  |  |  |  | . 47 |
|     | Finder Drop Pocke  | et   |      |     |  |  |  |  |  |  |  |  |  | . 47 |
|     | Finder Pathname    |      |      |     |  |  |  |  |  |  |  |  |  | . 47 |
|     | Finder Recycle .   |      |      |     |  |  |  |  |  |  |  |  |  | . 47 |
|     | Statefile List .   |      |      |     |  |  |  |  |  |  |  |  |  | . 48 |
|     | Process ID Menu    |      |      |     |  |  |  |  |  |  |  |  |  | . 48 |
|     | Original Working   | Dir  | ecto | ory |  |  |  |  |  |  |  |  |  | . 48 |
|     | Original Root Dire | ecto | ry   |     |  |  |  |  |  |  |  |  |  | . 48 |
|     | Restart Button .   |      |      |     |  |  |  |  |  |  |  |  |  | . 48 |
|     | Tell Me More Butt  | on   |      |     |  |  |  |  |  |  |  |  |  | . 48 |
|     | Remove Statefile I | Butt | on   |     |  |  |  |  |  |  |  |  |  | . 48 |
| Inc | lex                |      |      |     |  |  |  |  |  |  |  |  |  | 49   |

x 007-3236-004

# **Figures**

| Figure 1-1 | Checkpoint Control Panel (cview) |  |  |  | • | • | • | 8 |
|------------|----------------------------------|--|--|--|---|---|---|---|
| Figure 1-2 | Restart Control Panel (cview) .  |  |  |  |   |   |   | 9 |

007-3236-004 xi

# **Tables**

| Table 1-1 | IDtype Modifier Options .   | • | • | • | • | • | • | • | • | • | •   | LU |
|-----------|-----------------------------|---|---|---|---|---|---|---|---|---|-----|----|
| Table 1-2 | Policy Names and Actions.   |   |   |   |   |   |   |   |   |   |     | 11 |
| Table 2-1 | CPR Product Subsystems .    |   |   |   |   |   |   |   |   |   |     | 16 |
| Table 2-2 | Checkpoint Failure Messages |   |   |   |   |   |   |   |   |   | . 2 | 20 |
| Table 2-3 | Restart Failure Messages .  |   |   |   |   |   |   |   |   |   | . 2 | 20 |
|           |                             |   |   |   |   |   |   |   |   |   |     |    |

007-3236-004 xiii

# **Examples**

| Example 3-1 | Checkpoint and Restart Event Handling   |
|-------------|-----------------------------------------|
| Example 3-2 | Routine to Handle Checkpoint            |
| Example 3-3 | Setting an Alarm in Callback            |
| Example 3-4 | Routine to Handle Restart               |
| Example 3-5 | Sample Usage of ckpt_create() Function  |
| Example 3-6 | Sample Usage of ckpt_restart() Function |
| Example 3-7 | Sample Usage of ckpt_stat() Function    |
| Example 3-8 | Sample Usage of ckpt_remove() Function  |
| Example 3-9 | Implementation of ckpt_setup() Function |

007-3236-004 xv

# **About This Guide**

IRIX Checkpoint and Restart (IRIX CPR) is a facility for saving the state of running processes, and for later resuming execution where it left off. Based on the POSIX 1003.1m standard, this facility was initially implemented in IRIX release 6.4.

This IRIX Checkpoint and Restart Operation Guide describes how to use and administer IRIX CPR, and how to program checkpointing applications.

### **Intended Audience**

This document is intended for anyone who needs to checkpoint and restart processes, including users, administrators, and application programmers.

### What This Guide Contains

Here is an overview of the material in this book:

- Chapter 1, "Using Checkpoint and Restart," explains how to checkpoint and restart
  a process, and how to set CPR control options.
- Chapter 2, "Administering Checkpoint and Restart," describes how to install and administer CPR, and how to configure state files.
- Chapter 3, "Programming Checkpoint and Restart," talks about how to program checkpoints into applications.

007-3236-004 xvii

### **Resources for Further Information**

The cpr(1) man page describes the usage and options of the cpr command. The ckpt\_create(3) man page documents the CPR programming interface; ckpt\_setup(3), ckpt\_restart(3), ckpt\_stat(3), and ckpt\_remove(3) are links to the same page.

The atcheckpoint(3C) man page describes how to set up checkpoint and restart event handlers; atrestart(3C) is a link to that page.

### **Conventions**

The following conventions are used throughout this document:

| Purpose                           | Example                                                            |  |  |
|-----------------------------------|--------------------------------------------------------------------|--|--|
| Names of shell commands           | The cpr command is a command-line interface for CPR.               |  |  |
| Command-line options              | The -c option checkpoints a process, and -r restarts it.           |  |  |
| System calls and library routines | Processes can checkpoint themselves with <pre>ckpt_create().</pre> |  |  |
| Filenames and pathnames           | Statefile attributes are read from the ${\tt \$HOME/.cpr}$ file.   |  |  |
| User input (variables in italic)  | cpr -c statefile -p processID                                      |  |  |
| Exact quotes of computer output   | state10-19: Permission denied.                                     |  |  |
| Titles of manuals                 | Refer to IRIX Admin: System Configuration and Operation.           |  |  |
| A term defined in the glossary    | A DSO (dynamic shared object) is linkable at runtime.              |  |  |

xviii 007-3236-004

#### **Reader Comments**

If you have comments about the technical accuracy, content, or organization of this document, please tell us. Be sure to include the title and document number of the manual with your comments. (Online, the document number is located in the front matter of the manual. In printed manuals, the document number can be found on the back cover.)

You can contact us in any of the following ways:

• Send e-mail to the following address:

```
techpubs@sgi.com
```

 Use the Feedback option on the Technical Publications Library World Wide Web page:

http://techpubs.sgi.com

- Contact your customer service representative and ask that an incident be filed in the SGI incident tracking system.
- Send mail to the following address:

Technical Publications SGI 1600 Amphitheatre Pkwy., M/S 535 Mountain View, California 94043-1351

• Send a fax to the attention of "Technical Publications" at +1 650 932 0801.

We value your comments and will respond to them promptly.

007-3236-004 xix

# **Using Checkpoint and Restart**

This chapter introduces the IRIX Checkpoint and Restart (IRIX CPR) facility. It describes how to checkpoint and restart a process, and how to set IRIX CPR control options.

This chapter contains the following sections:

- "What is IRIX Checkpoint and Restart" on page 2
- "Definition of Terms" on page 2
- "Checkpointing Processes" on page 4
- "Restarting Processes" on page 5
- "Querying Checkpoint Status" on page 7
- "Deleting Statefiles" on page 7
- "Graphical Interface–cview" on page 7
- "Checkpoint and Restart Attributes" on page 10

007-3236-004

# What is IRIX Checkpoint and Restart

IRIX Checkpoint and Restart (CPR) is a facility for saving a running process or set of processes and, at some later time, restarting the saved process or processes from the point already reached, without starting all over again. The checkpoint image is saved in a set of disk files, and restarted by reading saved state from these files to resume execution.

The cpr command provides a command-line interface for checkpointing, restarting checkpointed processes, checking the status of checkpoint and restart operations, and deleting files that contain images of checkpointed processes.

Checkpointing is useful for halting and continuing resource-intensive programs that take a long time to run. IRIX CPR can help when you need to:

- Improve a system's load balancing and scheduling
- Run complex simulation or modeling applications
- Replace hardware for high-availability or failsafe applications

Processes can continue to run after checkpoint, and can be checkpointed multiple times.

#### **Definition of Terms**

A **statefile** is a directory containing information about a process or set of processes (including the names of open files and system objects). Statefiles contain all available information about a running process, to enable restart. The new process(es) should behave just as if the old process(es) had continued. Statefiles are stored as files inside a directory, and are protected by normal IRIX security mechanisms.

A **checkpoint owner** is the owner of all checkpointed processes and the resulting statefiles. Only the checkpoint owner or superuser is permitted to perform a checkpoint. If targeted processes have multiple owners, only the superuser is permitted to checkpoint them. Only the checkpoint owner or superuser can restart checkpointed process(es) from a statefile. If the superuser performed a checkpoint, only the superuser can restart it.

A **process group** is a set of processes that constitute a logical job—they share the same process group ID. For example, modern UNIX shells arrange pipelined programs into a process group, so they all can be suspended and managed with the shell's job control

facilities. You can determine the process group ID using the -j option of the ps command; for more information see the ps(1) man page. Programmers can change the process group ID using the setpgid() system call; for more information see the setpgid(2) man page.

A **process session** is a set of processes started from the same physical or logical terminal. Such processes share the same session ID. You can determine the process group ID and the session ID (SID) of any process by giving the -j option to the ps command; for more information see the ps(1) man page. Programmers can change the session ID using the setsid() system call; for more information see the setsid(2) man page.

An **IRIX** array session is a set of conceptually related processes running on different nodes in an array. Support is provided by the array services daemon, which knows about array configuration and provides functions for describing and administering the processes of a single job. The principal use of array services is to run jobs that are large enough to span two or more machines.

A **process hierarchy** is the set of all child processes with a common parent. The process hierarchy is identified by giving the process ID of the parent process. A process session is one example of a process hierarchy, but by no means the only example.

A **share group** is a group of processes created from a common ancestor by <code>sproc()</code> system calls; for more information see the <code>sproc(2)</code> man page. The <code>sproc()</code> call is like <code>fork()</code>, except that after <code>sproc()</code>, the new child process can share the virtual address space of the parent process. The parent and child each have their own program counter value and stack pointer, but text and data space are visible to both processes. This provides a mechanism for building parallel programs.

An **IRIX job** is a group of related processes all descended from a point of entry process and identified by a unique job ID. A job can contain multiple process groups, sessions, or array sessions, and all processes in one of these subgroups are always contained within one job. For more information see the job\_limits(5) man page.

007-3236-004 3

#### Verifying eoe.sw.cpr

To verify that CPR runs on your system, check that the eoe.sw.cpr subsystem is installed:

If no CPR subsystem is installed, see "Installing eoe.sw.cpr" on page 16 for instructions on installing CPR.

# **Checkpointing Processes**

To checkpoint a set of processes (one process or more), employ the -c option of the cpr command, providing a statefile name, and specifying a process ID with the -p option. For example, to checkpoint process 111 into statefile ckptSep7, type this command:

```
$ cpr -c ckptSep7 -p 1111
```

To checkpoint all processes in a process group, type the process group ID (for example, 123) followed by the :GID modifier:

```
$ cpr -c statefile -p 123:GID
```

To checkpoint all processes in a process session, type the process session ID (for example, 345) followed by the :SID modifier:

```
$ cpr -c statefile -p 345:SID
```

To checkpoint all processes in an IRIX array session, type the array session ID (for example, 0x8000abcd00001111) followed by the :ASH modifier:

```
$ cpr -c statefile -p 0x8000abcd00001111:ASH
```

To checkpoint all processes in a process hierarchy, type the parent process ID (for example, 567) followed by the :HID modifier:

```
$ cpr -c statefile -p 567:HID
```

To checkpoint all processes in an sproc() share group, type the share group ID (for example, 789) followed by the :SGP modifier:

```
$ cpr -c statefile -p 789:SGP
```

To checkpoint all processes in an IRIX job, type the job ID (for example, 0x8000abcd00001234) followed by the :JID modifier:

```
$ cpr -c statefile -p 0x8000abcd00001234:JID
```

It is possible to combine process designators using the comma separator, as in the following example. All processes are recorded in the same statefile.

```
$ cpr -c ckptSep8 -p 1113,1225,1397:HID
```

#### Naming the Checkpoint Image

You can place the statefile anywhere, provided you have write permission for the target directory, and provided there is enough disk space to store the checkpoint images. You might want to include the date as part of the statefile name, or you might want to number statefiles consecutively. The -f option forces overwrite of an existing statefile.

#### **Job Control Shells**

The C shell (csh), Korn shell (ksh or, after IRIX 6.3, sh), Tops C shell (tcsh), and GNU shell (bash) all support job control. The Bourne shell (bsh, formerly sh) does not. Jobs can be suspended with Ctrl+z, backgrounded with the bg built-in command, or foregrounded with fg. All job control shells provide the jobs built-in command with an -1 option to list process ID numbers, and a -p option to show the process group ID of a job.

# **Restarting Processes**

To restart a set of processes (one process or more), employ the -r option of the cpr command, providing just the statefile name. For example, to restart the set of processes checkpointed in ckptSep7, type this command:

```
$ cpr -j -r ckptSep7
```

007-3236-004 5

Use the -j option if you want to perform interactive job control after restart. Otherwise, the process group restored belongs to init, effectively disabling job control.

You may restart more than one statefile with the same cpr command. If a restart involves more than one process, all restarts must succeed before any process is allowed to run; otherwise all restarts fail. Restart failure can occur for any of the following reasons:

#### unavailable PID

The original process ID is not available (already in use), and the option to allow ANY process ID was not in effect.

#### component unavailable

Application binaries or libraries are no longer available on the system, and neither the REPLACE nor SUBSTITUTE option was in effect.

#### security and data integrity

The user lacks proper permission to restart the statefile, or the restart will destroy or replace data without proper authorization. Only the checkpoint owner and the superuser may restart a set of processes.

#### resource limitation

System resources such as disk space, memory (swap space), or number of processes allowed, ran out during restart.

#### other fatal failure

Some important part of a process restart failed for unknown reasons.

#### Persistence of Statefiles

The statefile remains unchanged after restart—cpr does not delete it automatically. To free disk space, use the -D option of cpr; or more information see the section "Deleting Statefiles."

#### **Job Control Option**

If a checkpoint is issued against an interactive process or a group of processes rooted at an interactive process, it can be restarted interactively with the -j option. This option makes processes interactive and job-controllable. The restarted processes run in the foreground, even the original ones ran in the background. Users may issue job control signals to background the process if desired. An interactive job is defined as a process with a controlling terminal; for more information see the termio(7) man page. Only

one controlling terminal is restored even if the original process had multiple controlling terminals.

# **Querying Checkpoint Status**

To obtain information about checkpoint status, employ the -i option of the cpr command, providing the statefile name. You may query more than one statefile at a time. For example, to get information about the set of processes checkpointed in ckptSep7, either before or after restart, type this command:

```
$ cpr -i ckptSep7
```

This displays information about the statefile revision number, process names, credential information for the processes, the current working directory, open file information, the time when the checkpoint was done, and so forth.

# **Deleting Statefiles**

To delete a statefile and its associated open files and system objects, use the -D option of the cpr command, providing a statefile name. You may delete more than one statefile at a time. For example, to delete the file ckptSep7, type this command:

```
$ cpr -D ckptSep7
```

Only the checkpoint owner and the superuser may delete a statefile directory. Once a checkpoint statefile has been deleted, restart is no longer possible.

# **Graphical Interface-cview**

The cview command brings up a graphical interface for CPR and provides access to all features of the cpr command. Online help is available. The checkpoint control panel, shown in Figure 1-1, displays a list of processes that may be checkpointed.

007-3236-004 7

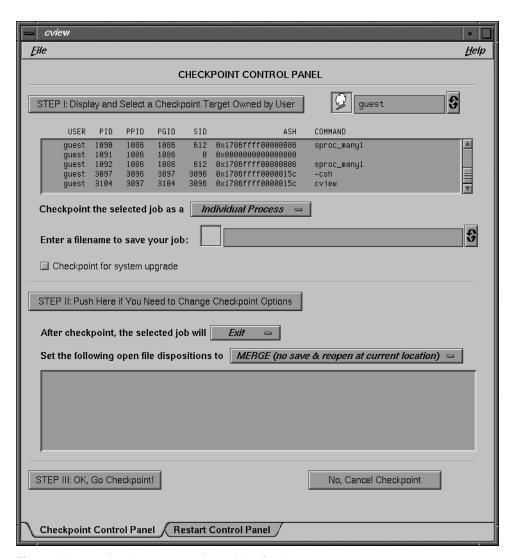

Figure 1-1 Checkpoint Control Panel (cview)

Checkpoint options may be set in step II, and are explained in the section "Checkpoint and Restart Attributes." Click the right tab at the bottom to switch panels.

The restart control panel, shown in Figure 1-2, displays a list of statefiles that may be restarted. The buttons near the bottom query checkpoints and delete statefiles.

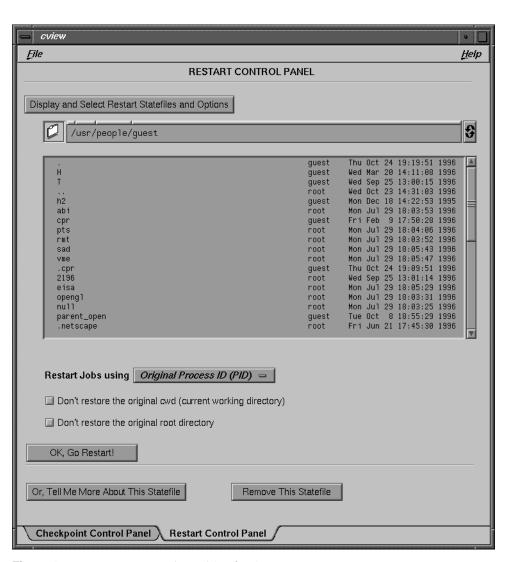

Figure 1-2 Restart Control Panel (cview)

007-3236-004

# **Checkpoint and Restart Attributes**

The cpr command reads an attribute file at start-up time to set checkpoint configuration and control restart behavior. Typical defaults are given in the /etc/cpr\_proto sample file. You can control CPR behavior by creating a similar .cpr attribute file in your home directory (if \$HOME is not set, cpr consults the password entry). The CPR attribute file consists of one or more CKPT attribute definitions, each in the following format:

```
CKPT IDtype IDvalue {
    policy: instance: action
    ...
}
```

Possible values for *IDtype* are similar to process ID modifiers for the -c option of cpr, and are shown in Table 1-1. *IDvalue* specifies the process ID or process set ID.

**Table 1-1** IDtype Modifier Options

| IDtype | Process Type Designation                                 |
|--------|----------------------------------------------------------|
| PID    | UNIX process ID or POSIX thread ID.                      |
| GID    | UNIX process group ID; see setpgrp(2).                   |
| SID    | UNIX process session ID; see $setsid(2)$ .               |
| ASH    | IRIX array session ID; see array_sessions(5).            |
| JID    | <pre>IRIX job ID: see job_limits(5).</pre>               |
| HID    | Process hierarchy (tree) rooted at the given process ID. |
| SGP    | <pre>IRIX sproc() shared group; see sproc(2).</pre>      |
| *      | A wild card for anything.                                |

The *policy* lines inside the CKPT block specify default actions for CPR to take. Possible values for *policy* are shown in Table 1-2.

Table 1-2Policy Names and Actions

| Policy Name | Domain of Action                                                   |  |
|-------------|--------------------------------------------------------------------|--|
| FILE        | Policies for handling open files.                                  |  |
| WILL        | Actions on the original process after checkpoint.                  |  |
| CDIR        | Policy on the original working directory; see <pre>chdir(2).</pre> |  |
| RDIR        | Policy on the original root directory; see ${\tt chroot}$ ( 2 ) .  |  |
| FORK        | Policy on original process ID.                                     |  |

### **FILE Policy**

The FILE policy is the only one that takes an optional *instance* field. This field specifies files that have a unique disposition, other than the default action. For example, in one case you want to replace a file, but in another case you want to append to a file. The *instance* field is enclosed in double quotes and may contain wildcards. For example, /tmp/\* identifies all files in the /tmp directory, and /\* identifies all files in the system.

The following *action* keywords are available for the FILE policy:

| MERGE  | No explicit file save at checkpoint. Upon restart, reopen the file and seek to the previous offset. This is the default file disposition. It may be used for files that are not modified after checkpoint, or for files where it is acceptable to overwrite changes made between checkpoint and restart time, particularly past the saved offset point. If programs seek before writing, changes preceding the offset point could be overwritten as well. |
|--------|----------------------------------------------------------------------------------------------------|
| IGNORE | No explicit file save at checkpoint. Upon restart, reopen the file as it was originally opened, at offset zero (even if originally opened for append). If the file was originally opened for writing, as with the fopen() "w" or "a" flag, this action has the effect of overwriting the entire file.                                                                                                    |
| APPEND | No explicit file save at checkpoint. Upon restart, append to the end of the file. This disposition is good for log files.                                                                                                    |

007-3236-004

REPLACE Explicitly save the file at checkpoint. Upon restart, replace the original

file with the saved one. Any changes made to the original file between

checkpoint and restart time are overwritten by the saved file.

SUBSTITUTE Explicitly save the file at checkpoint. Upon restart, reopen the saved file

as an anonymous substitution for the original file. This is similar to the REPLACE mode except that the original file remains untouched, unless

specifically altered by the program.

#### **WILL Policy**

The following *action* keywords are available for the WILL policy:

EXIT The original process exits after checkpoint. This is the default action.

KILL Same as above. Has the same effect as the cpr -k option.

CONT The original process continues to run after checkpoint. Has the same

effect as the cpr -g option.

### CDIR or RDIR Policy

The following action keywords are available for the CDIR and RDIR policies:

REPLACE Set the current working directory (CDIR) or the root directory (RDIR) to

those of the original process. This is the default action.

IGNORE Ignore the current working directory (CDIR) or the root directory

(RDIR) of the original process, and restart processes based on the current working directory or the root directory of the new process environment.

#### **FORK Policy**

The following *action* keywords are available for the FORK policy:

ORIGINAL Do a special fork() to recover the original process ID. This is the

default action.

**ANY** 

This says it is acceptable for the application to have any process ID as its underlying process if the original process ID is already taken by another running process. In other words, the application itself, internally and in its relationship to other processes, is PID-unaware. If a set of processes is PID-unaware, the ANY action can be specified to avoid PID collisions.

There is no attribute equivalent to the cpr -u option for operating system upgrade.

#### **Example Attribute File**

The \$HOME/cpr file specifies a user's CPR default attributes. Here is an example of a custom .cpr attribute file:

```
CKPT PID 1111 {
    FILE: "/tmp/*": REPLACE
    WILL CONT
    FORK ANY
}
```

This saves and restores all / tmp files, allows the process to continue after checkpoint, and permits process ID substitution if needed.

007-3236-004

# **Administering Checkpoint and Restart**

This chapter describes how to install and administer IRIX Checkpoint and Restart (CPR), and how to configure statefiles. It contains the following sections:

- "Responsibilities of the Administrator" on page 15
- "Installing eoe.sw.cpr" on page 16
- "Managing Checkpoint Images" on page 17
- "Checkpointable Objects" on page 18
- "Non-Checkpointable Objects" on page 19
- "Troubleshooting" on page 19

# Responsibilities of the Administrator

IRIX CPR adds the following responsibilities to the system administrator's already long list:

- Install CPR software on server systems as required
- Help users employ CPR on server systems and workstations
- Prevent statefiles from filling up available disk space
- Delete, or encourage users to delete, unneeded old statefiles

007-3236-004 15

## Installing eoe.sw.cpr

The subsystems that make up CPR are listed in Table 2-1.

 Table 2-1
 CPR Product Subsystems

| Subsystem Name | Contents                                |
|----------------|-----------------------------------------|
| eoe.sw.cpr     | Checkpoint and restart software.        |
| eoe.man.cpr    | CPR reference manual pages.             |
| eoe.books.cpr  | This guide as an IRIS InSight document. |

If CPR is not already installed, follow this procedure to install the software:

- 1. Load the IRIX software distribution CD-ROM.
- 2. On the server, become superuser and invoke the inst command, specifying the location of the CD-ROM software distribution:

```
$ /bin/su -
Password:
# inst -f /CDROM/dist
```

3. Prevent installation of all default subsystems using the keep subcommand:

```
Inst> keep *
```

For additional information on inst, see the *IRIX Admin: Software Installation and Licensing Guide*, or the inst(1M) man page.

4. Make subsystem selections. To install CPR software, the reference manual pages, and the CPR manuals for IRIS InSight, enter these commands:

```
Inst> install eoe.*.cpr
Inst> list i
Inst> go
```

The list subcommand with the i argument displays all the subsystems marked for installation. The go subcommand starts installation, which takes some time.

For additional information on available subsystems, see the IRIX Release Notes.

5. Ensure that the following line exists in the /var/sysgen/system/irix.sm file (change cprstub to cpr if necessary):

```
USE: cpr
```

# **Managing Checkpoint Images**

Because of their potential size and longevity, checkpoint images (statefiles) are one aspect of CPR where intervention by the system administrator may be required.

### Statefile Location and Content

The statefile can exist anywhere on a filesystem where the user has write permission, provided there is enough disk space to store it. Statefiles tend to be slightly larger than their checkpointed process.

As the system administrator, you might want to create a policy saying that checkpoint images stored in temporary directories (such as /tmp or /var/spool) are not guaranteed to remain there. If users want to preserve a statefile indefinitely, they should place it in a permanent directory that they own themselves, such as their home directory.

Checkpoint images contain much information about a process, including process set IDs, copies of user data and stack memory, kernel execution states, signal vectors, a list of open files and devices, pipeline setup, shared memory, array job states, and so on.

## Monitoring a Checkpoint

To obtain information about a statefile directory, run the cpr command with the -i option:

```
$ cpr -i statefile ...
```

This displays information about the statefile revision number, process names, credential information for the processes, the current working directory, open file information, the time when the checkpoint was done, and so forth.

There is no automated way to tell if a user has restarted a statefile or not. You need to ask.

## **Removing Statefiles**

First check with the checkpoint owner to request that they remove unneeded statefiles. If there is no reply, and checkpoints are overflowing disk space, look for the oldest statefiles, especially ones in a series, as the best candidates for removal.

To delete an entire statefile directory, run the cpr command with the -D option:

```
$ cpr -D statefile ...
```

Only the checkpoint owner and the superuser may delete a statefile. Once a checkpoint has been deleted, it cannot be restarted until the statefile is restored from backups.

### **Disabling User Checkpoints**

If you want to restrict user access to CPR, or if some users abuse the facility by leaving around large statefile directories, you can follow this procedure:

1. Create a "cpr" group in the CPR server's /etc/group file, listing the users who should have access to CPR.

```
cpr::100:user1,user2,user3,user4,user5,user6
```

2. Make the cpr command group "cpr" and mode 4750.

```
# chgrp cpr /usr/sbin/cpr
# chmod 4750 /usr/sbin/cpr
```

To temporarily disable CPR, make the /usr/sbin/cpr command 000 mode. To permanently shut off CPR, use the inst command to remove the eoe.sw.cpr subsystem.

# **Checkpointable Objects**

The following system objects are checkpoint safe. See "Checkpoint-Safe Objects" on page 30 for complete coverage of checkpoint safety.

- UNIX processes, process groups, terminal control sessions, IRIX array sessions, process hierarchies, sproc() groups (see the sproc(2) man page), and random process sets
- all user memory area, including user stack and data regions
- system states, including process and user information, signal disposition and signal mask, scheduling information, owner credentials, accounting data, resource limits, current directory, root directory, locked memory, and user semaphores
- system calls, if applications handle return values and error numbers correctly, although slow system calls may return partial results
- undelivered and queued signals are saved at checkpoint and delivered at restart

- open files (including NFS-mounted files), mapped files, file locks, and inherited file descriptors; this includes open pipes with pipeline data
- special files /dev/tty, /dev/console, /dev/zero, /dev/null, and ccsync(7M)
- System V shared memory (but the original shared memory ID is not restored); see the shmop(2) man page
- IRIX jobs; see the job\_limits(5) man page
- jobs started with CHALLENGEarray services, provided they have a unique ASH number; see the array\_services(5) man page
- applications using the prctl() PR\_ATTACHADDR option; see the prctl(2) man page
- applications using blockproc() and unblockproc(); see the blockproc(2) man page
- the Power Fortran join synchronization accelerator; see ccsync(7M) man page
- R10000 counters; see the libperfex(3C) and perfex(1) man pages

# **Non-Checkpointable Objects**

The following system objects are not checkpoint safe. See "Limitations and Caveats" on page 34 for more complete coverage of unsupported system objects.

- network socket connections; see the socket (2) man page
- X terminals and X11 client sessions
- special devices such as tape drivers and CD-ROM
- files opened with setuid credential that cannot be reestablished
- System V semaphores and messages (as opposed to System V shared memory); see the semop(2) and msgop(2) man pages

# **Troubleshooting**

This section provides a guide to various error messages that could appear during checkpoint and restart operations, and what these messages might indicate.

# **Failure to Checkpoint**

Checkpointing can fail for any of the reasons shown in Table 2-2.

 Table 2-2
 Checkpoint Failure Messages

| 1                         | 0                                                                   |
|---------------------------|---------------------------------------------------------------------|
| Error Message             | Problem Indicated                                                   |
| Permission denied         | Search permission denied on a pathname component of statefile.      |
| Resource busy             | A resource required by the target process is in use by the system.  |
| Checkpoint error          | An uncheckpointable resource is associated with the target process. |
| File exists               | The pathname designated by statefile already exists.                |
| Invalid argument          | An invalid argument was passed to a function call.                  |
| Too many symbolic links   | A symbolic link loop occurred during pathname resolution.           |
| No such file or directory | The pathname to statefile is nonexistent.                           |
| Not a directory           | A component of the path prefix is not a directory.                  |
| Filename too long         | The pathname to statefile exceeds the maximum length allowed.       |
| No space left on device   | Space remaining on disk is insufficient for the statefile.          |
| Operation not permitted   | The calling process does not have appropriate privileges.           |
| Read-only file system     | The requested statefile would reside on a read-only filesystem.     |
| No such process           | The process or process group specified by ID does not exist.        |

## **Failure to Restart**

Restart can fail for any of the reasons shown in Table 2-3.

 Table 2-3
 Restart Failure Messages

| Error Message                    | Problem Indicated                                            |
|----------------------------------|--------------------------------------------------------------|
| Permission denied                | Search permission denied on a path component of statefile.   |
| Resource temporarily unavailable | Total number of processes for user exceeds system limit.     |
| Checkpoint error                 | An unrestartable resource is associated with target process. |

| Table 2-3 (continued)   Restart | Failure Messages                                                                                                    |  |  |
|---------------------------------|----------------------------------------------------------------------------------------------------|--|--|
| Error Message                   | Problem Indicated                                                                                                    |  |  |
| Resource deadlock avoided       | Attempted locking of a system resource would have resulted in a deadlock situation.                                                                                                    |  |  |
| Invalid argument                | An invalid argument was passed to the function call.                                                                                                    |  |  |
| Too many symbolic links         | A symbolic link loop occurred during pathname resolution.                                                                                                    |  |  |
| Filename too long               | The pathname to statefile exceeds the maximum length.                                                                                                    |  |  |
| No such file or directory       | The pathname to statefile is nonexistent.                                                                                                    |  |  |
| Not enough space                | Restarting the target process requires more memory than allowed by the hardware or by available swap space.                                                                                                    |  |  |
| Not a directory                 | A component of the path prefix is not a directory.                                                                                                    |  |  |
| Operation not permitted         | The real user ID of the calling process does not match the real user ID of one or more processes recorded in the checkpoint, or the calling process does not have appropriate privileges to restart one or more of the target processes. |  |  |

# **Programming Checkpoint and Restart**

This chapter describes how to write applications that checkpoint and restart processes gracefully. Code samples are provided, and code fragments at the end of the chapter show sample usage of IRIX CPR library routines.

For applications with checkpoint-unsafe objects, the principal programming concern is setting up event handlers to perform clean-up at checkpoint time, and to restore network sockets, graphic state, tape I/O, and CD-ROM status (and so on) at restart time.

This chapter contains the following sections:

- "Design of Checkpoint and Restart" on page 24
- "Programming Issues" on page 24
- "Checkpoint and Restart of System Objects" on page 30
- "Saving State With ckpt\_create()" on page 35
- "Resuming With ckpt\_restart()" on page 37
- "Checking Status With ckpt\_stat()" on page 38
- "Removing Checkpoints With ckpt\_remove()" on page 39
- "Preparing Checkpoints With ckpt\_setup()" on page 39

## **Design of Checkpoint and Restart**

This section describes some design issues that governed the implementation of CPR.

## **POSIX Compliance**

IRIX Checkpoint and Restart is based on POSIX 1003.1m draft 11, and was initially implemented in IRIX release 6.4. Because POSIX draft standards often change radically from inception to approval, the interfaces in IRIX release 6.5 are not guaranteed to be fully compliant, nor can SGI make any assurance that they will conform to the POSIX 1003.1m standard when it is eventually approved.

### **IRIX Extensions**

The cpr command is not specified in POSIX 1003.1m draft 11. It is an IRIX specific command provided for the convenience of customers; see the cpr(1) man page. The POSIX draft standard covers only the programming interfaces for checkpoint and restart.

The <code>ckpt\_stat()</code> function, which returns information about the status of checkpoint statefiles, is not specified in POSIX 1003.1m draft 11; see the <code>ckpt\_stat(3)</code> man page. The <code>ckpt\_setup()</code> function specified in the POSIX draft is unimplemented; when applications call this routine, it is a no-op.

# **Programming Issues**

This section describes the CPR library interfaces and signals, and shows how to write programs that set up event handlers using atcheckpoint() to prepare for a checkpoint, and using atrestart() to restore non-checkpointable system objects at restart time. See "Limitations and Caveats" on page 34 for a list of non-checkpointable objects.

## **CPR Library Interfaces**

Application interfaces for adding CPR event handlers are contained the Clibrary, and are listed below. For more information, see the atcheckpoint (3C) man page.

- atcheckpoint()-add an event handler function for checkpointing
- atrestart()-add an event handler function for restarting

The checkpoint and restart library interfaces are contained in the libcpr.so dynamic shared object (DSO). When using this library, include the <ckpt.h> header file:

```
#include <ckpt.h>
```

The available library routines are listed below. For more information, see the ckpt\_create(3) man page.

- ckpt\_create()-checkpoint a process or set of processes into statefiles
- ckpt\_restart()-resume execution of checkpointed process or process group
- ckpt\_stat()-retrieve status information about a checkpoint statefile
- ckpt\_remove()-delete a checkpoint statefile directory
- ckpt\_setup()-control checkpoint creation attributes (currently a no-op)

In the discussion below, "set of processes" can mean one process, or a group of processes.

### SIGCKPT and SIGRESTART

When a program (such as the cpr command) calls ckpt\_create() to create a checkpoint, that function sends a SIGCKPT signal to the set of processes specified by the checkpoint ID argument to ckpt\_create(). Applications add an event handler to catch SIGCKPT if they need to restore non-checkpointable objects such as network sockets, graphic state, or file pointers to CD-ROM. The default action is to ignore SIGCKPT.

After sending a SIGCKPT signal, <code>ckpt\_create()</code> waits for the application to finish its signal handling, before CPR proceeds with further checkpoint activities after SIGCKPT. At restart time, the first thing <code>ckpt\_restart()</code> runs is the application's SIGRESTART signal handler, if one exists. This implies that checkpoint and restart can "get stuck" in the SIGCKPT and SIGRESTART handling routines.

When a program calls <code>ckpt\_restart()</code> to resume execution from a checkpoint, the restart function sends a SIGRESTART signal to the set of processes checkpointed in the statefile specified by the <code>path</code> argument to <code>ckpt\_restart()</code>. Applications add an event handler to catch SIGRESTART if they need to restore non-checkpointable objects such as sockets, graphic state, or CD-ROM files. The default action is to ignore SIGRESTART.

## Adding Event Handlers

The SIGCKPT and SIGRESTART signals are not intended to be handled directly by an application. Instead, CPR provides two C library functions that allow applications to establish a list of functions for handling checkpoint and restart events.

The atcheckpoint() routine takes one parameter—the name of your application's checkpoint handling function—and adds this function to the list of functions that get called upon receipt of SIGCKPT. Similarly, the atrestart() routine registers the specified callback function for execution upon receipt of SIGRESTART.

These functions are recommended for use during initialization when applications expect to be checkpointed but contain checkpoint-unsafe objects. An application may register multiple checkpoint event handlers to be called when checkpoint occurs, and multiple restart event handlers to be called when restart occurs.

At checkpoint time and at restart time, registered functions are called in the same order as the first-in-first-out order of their registration with atcheckpoint() or atrestart() respectively. This is an important consideration for applications that need to register multiple callback handlers for checkpoint or restart events.

**Caution:** If applications catch the SIGCKPT and SIGRESTART signals directly, it could undo all of the automatic CPR signal handler registration provided by atcheckpoint() and atrestart(), including CPR signal handlers that some libraries may reserve without the application programmer's knowledge.

## **Preparing for Checkpoint**

If an application needs to restore network sockets, graphic state, tape I/O, CD-ROM mounts, or some other non-checkpointable system object, it should set up automatic checkpoint and restart event handlers using the recommended library routines.

The following sample code calls atcheckpoint() and atrestart() to set up functions for handling checkpoint and restart events. It is possible for this setup to fail on operating systems that do not (yet) support CPR.

### **Example 3-1** Checkpoint and Restart Event Handling

```
#include <stdlib.h>
#include <ckpt.h>
extern void ckptSocket(void);
extern void ckptXserver(void);
extern void restartSocket(void);
extern void restartXserver(void);
main(int argc, char *argv[])
    int err = 0;
    if ((atcheckpoint(ckptSocket) == -1) | |
        (atcheckpoint(ckptXserver) == -1) ||
        (atrestart(restartSocket) == -1) | |
        (atrestart(restartXserver) == -1))
            perror("Cannot setup checkpoint and restart handling");
       processing ...
    exit(0);
}
```

### Handling a Checkpoint

Suppose your program mounts an ISO 9660 format CD-ROM, from which it reads data as a basis for more complex processing. Since the CD-ROM is not a checkpointable object, your program needs to record the file pointer position, close all open files on CD-ROM, and perhaps unmount the CD-ROM device.

The following sample code marks the current file position in the open *cdFile*, saves it for restoration at restart time, closes *cdFile*, and unmounts the CD-ROM.

### **Example 3-2** Routine to Handle Checkpoint

```
#include <sys/types.h>
#include <sys/mount.h>
#include <stdio.h>
extern char *cdFile;
extern FILE fpCD;
long cdOffset;

catchCKPT()
{
    cdOffset = ftell(fpCD);
    fclose(fpCD);
    umount("/CDROM");
    exit(0);
}
```

**Note:** The checkpoint event handler should return directly to its calling routine—it must not contain any sigsetjmp() or siglongjmp() code.

#### **Checkpoint Time-outs**

For programs that must wait for some external condition before exiting the checkpoint event handling function, it might be wise to set a time-out. For example, if a program is waiting for data to arrive over a TCP socket that must be shut down before checkpoint, and the data never arrive, the program should not wait forever.

The alarm() system call sends a SIGALRM signal to the calling program after a specified number of seconds. Since the default action for SIGALRM is for the program to exit, put this call near the top of the checkpoint handling routines to set a one-minute time-out.

### **Example 3-3** Setting an Alarm in Callback

```
extern int sock; /* file descriptor for socket */
catchCKPT()
{
    alarm(60);
    close(sock);
    alarm(0);
}
```

## Handling a Restart

Suppose your program that unmounted the ISO 9660 CD-ROM at checkpoint time is restarted with the cpr command. Now it needs to ensure that the CD-ROM is mounted, reopen the formerly active file, and seek to the previous file offset position. Once it accomplishes all that, your program is ready to continue reading data from the CD-ROM.

The following sample code waits for the CD-ROM to become mounted, then reopens the *cdFile*, and seeks to the remembered offset position in *cdFile*.

### **Example 3-4** Routine to Handle Restart

```
#include <unistd.h>
#include <stdio.h>

extern char *cdFile;
extern FILE fpCD;
extern long cdOffset;

catchRESTART()
{
    while (access("/CDROM/data", R_OK) == -1) {
        perror("please insert CDROM");
        sleep(60);
    }
    if ((fpCD = fopen(cdFile, "r")) == NULL)
        perror("cannot open cdFile"), exit(1);
    if (fseek(fpCD, cdOffset, SEEK_SET))
        perror("cannot seek to cdOffset"), exit(1);
    /*
    * etc. */
}
```

**Note:** The restart event handler should return directly to its calling routine—it must not contain any sigsetjmp() or siglongjmp() code.

## **Checkpoint and Restart of System Objects**

Due to the nature of UNIX process checkpoint and restart, it is hard, if not impossible, to claim that everything that an original process owns or connects with can be restored. The following list defines what is clearly supported (checkpoint safe), and what limitations are known to exist. For items not listed, application writers and customers must decide what is checkpoint-safe.

## **Checkpoint-Safe Objects**

All known checkpoint-safe entities are listed below.

### **Supported Process Groupings**

CPR works on UNIX processes, process groups, terminal control sessions, array sessions, process hierarchies (trees of processes started from a common ancestor), IRIX jobs, POSIX threads (see the pthreads (5) man page), IRIX sproc() share groups (see the sproc(2) man page), and random process sets.

### **User Memory**

All user memory regions are saved and restored, including user stack and data regions. Note that user text, without being saved at checkpoint time, is remapped directly at restart from the application binaries and libraries. However, by using REPLACE as the file disposition default, even user texts can be saved. The saved texts may not replace the originals if the originals are not changed after the checkpoint. Locked memory regions are restored to remain locked at restart.

### System States in Kernel

Most of the important kernel states are restored at restart to be identical to the original ones, such as basic process and user information, signal disposition and signal mask, scheduling information, owner credentials, accounting data, resource limits, current working directory, root directory, user semaphores (see the usnewsema (3P) man page), and so on.

### **System Calls**

All system calls are checkpoint safe as long as the applications are handling the system call returns and error numbers correctly. Fast system calls are allowed to finish before checkpoint proceeds. Slow system calls are interrupted and may return to the calling routine with partial results. Applications using system calls that can return partial results need to check for and be prepared to deal with partial results. Slow system calls with no results are transparently reissued at restart.

A number of selected system calls are handled individually. The <code>sleep()</code> system call is reissued for the amount of time remaining at checkpoint time; see the <code>sleep(3C)</code> man page. Restart of the <code>alarm()</code> system call is similar—the remainder of time recorded at checkpoint elapses before it times out; for more information see the <code>alarm(2)</code> man page.

### **Signals**

Undelivered signals and queued signals are saved at checkpoint and delivered at restart.

### **Open Files and Devices**

Processes with regular open files or mapped files, including NFS mounted files, can be checkpointed and restarted without many restrictions as long as users choose the correct file disposition in the CPR attribute file, as described in the section "Checkpoint and Restart Attributes" on page 10.

All file locks are also restored at restart. If the file regions that the restarting process needs to lock have already been locked by another process, CPR tries to acquire the locks a few times before it aborts the restart.

Supported special files are:

- /dev/tty
- /dev/console
- /dev/zero
- /dev/null
- ccsync (see the ccsync (7M) man page).

Inherited file descriptors are restored at restart. Applications using R10000 counters through the /proc interface are checkpoint safe, provided the /proc file descriptor is closed.

### **Open Pipes**

Applications with SVR3 or SVR4 pipes open can be checkpointed and restarted without restrictions. Pipeline data and streams pipe message modes are also saved and restored.

### **Shared Memory and Semaphores**

Applications using SVR4 shared memory can be checkpointed and restarted; for more information see the shmop (2) man page. The original shared memory ID (*shmid*) is now restored—this was not the case in the IRIX 6.4 release.

Applications using POSIX semaphores, or shared arena semaphores and locks, can be checkpointed and restarted; for more information see the psema(D3X) or usinit(3P) man pages, respectively.

### **Application Licensing**

Applications using node-lock licenses (one license per machine) are generally safe for checkpoint and restart. Applications using floating licenses may be safe for checkpoint and restart, depending on the license library implementation. In IRIX 6.5 and later, the FLEXIm library includes atcheckpoint() and atrestart() event handlers.

If your license library employs open-and-warm sockets without CPR-aware handlers, you should do one of the following:

- Add atcheckpoint() and atrestart() event handlers to your application. The atcheckpoint() handler should disconnect license checking, and the atrestart() handler should reconnect license checking.
- Ask your license software vendor to add similar handlers to their license library.

### **Network Applications Using Array Services**

Jobs started with POWER CHALLENGEarray or CHALLENGEarray services can be checkpointed and restarted, provided the jobs have a unique ASH (array session handle) number; for more information see the array\_services(5) man page. Array services jobs may use several methods to generate a new ASH, including calling newarraysess(); for more information see the newarraysess(2) man page.

During an array checkpoint, a checkpoint server is responsible for starting, monitoring, and synchronizing all checkpoint clients running on its different machines based on the given ASH. Statefiles are saved locally on each machine for all processes with the given ASH running on that machine. Restart occurs in a similar fashion, with the restart server synchronizing with all local restart clients to restore all processes on different machines.

An interactive array job with a controlling terminal on a given machine has to be checkpointed and restarted from that very same machine. Otherwise the controlling terminal cannot be restored.

### **Other Supported Command**

Applications using blockproc() and unblockproc() are checkpoint safe; for more information see the blockproc(2) man page.

Memory regions added by calling prctl() with the PR\_ATTACHADDR argument can be safely checkpointed and restarted; for more information see the prctl(2) man page.

The Power Fortran join synchronization accelerator is checkpoint safe; for more information see the ccsync(7M) man page.

Applications using R10000 counters are checkpoint safe; for more information see the libperfex(3C) or perfex(1) man page.

### **Compatibility Between Releases**

A statefile checkpointed in any current release will most likely be able to restart in future releases, owing to the object-oriented architecture of the CPR implementation.

With certain limitations, an object of system functionality available in any current release will be remapped to some new replacement object at restart if the original object becomes obsolete in a future release.

### **Limitations and Caveats**

Various CPR restrictions and warnings are listed below.

#### **SVR4 Semaphores and Messages**

Applications using SVR4 semaphores, or SVR4 messages, cannot be checkpointed and restarted; for more information see the semop(2) or msgop(2) man pages, respectively.

### **Networking Socket Connections**

Generally speaking, an application with open socket connections (see the socket (2) man page) should not be checkpointed and restarted without special CPR-aware signal handling code. An application needs to catch SIGCKPT and SIGRESTART, and run signal handlers to disconnect any open socket before checkpoint, and reconnect the socket after restart.

Since the MPI (message passing interface) library uses sockets for network connections to the array services daemon arrayd, it is generally not possible to checkpoint MPI code. For more information, refer to the MPI and PVM User's Guide, or see the mpi(5) man page.

### Other Special Devices

Any device or special file not listed in section "Open Files and Devices" on page 31 as a checkpoint-safe device can be considered not supported for checkpoint and restart. This includes tape, CD-ROM, and other special real or pseudo devices. Again, applications need to close these devices before checkpoint by catching SIGCKPT, and reopen them after restart by catching SIGRESTART.

### **Graphics**

X terminals, and other kinds of graphics terminals, are not supported. Applications with these devices open have to be CPR-aware and do proper clean-up by catching SIGCKPT and SIGRESTART and calling appropriate signal handling routines. (This is similar to how socket connections should be handled.)

#### Miscellaneous Restrictions

Applications with open directories cannot be properly checkpointed; for more inforamtion see the directory(3C) man page.

A potential problem exists with setuid() programs. When restarting resources such as file descriptors, locks acquired with a different (especially higher) privilege may not succeed. For example, a root process may first open some files, and then call setuid(guest). If this process is checkpointed after setuid(), the corresponding restart fails because the files opened by root cannot be accessed by guest. Similar restrictions apply for a non-root process' inherited resources, such as file descriptors from a privileged process.

# Saving State With ckpt\_create()

The ckpt\_create() function checkpoints a process or set of processes into a statefile. The following code shows sample usage of the ckpt\_create() function.

### **Example 3-5** Sample Usage of ckpt\_create() Function

```
#include <ckpt.h>
static int
do_checkpoint(ckpt_id_t id, u_long type, char *pathname)
{
   int rc;
   printf("Checkpointing id %d (type %s) to directory %s\n",
        id, ckpt_type_str(CKPT_REAL_TYPE(type)), pathname);
   if ((rc = ckpt_create(pathname, id, type, 0, 0)) != 0) {
        printf("Failed to checkpoint process %lld\n", id);
        return (rc);
   }
   return (0);
}
```

The global variable *cpr\_flags*, defined in <ckpt.h>, permits programmers to specify checkpoint-related options. The following flags may be bitwise ORed into *cpr\_flags* before a call to ckpt\_create():

### CKPT\_CHECKPOINT\_CONT

Have checkpoint target processes continue running after this checkpoint is finished. This overrides the default WILL policy, and the WILL policy specified in a user's CPR attribute file.

### CKPT\_CHECKPOINT\_KILL

Kill checkpoint target processes after this checkpoint is finished. This is the default WILL policy, but overrides a CONT setting in a user's CPR attribute file.

### CKPT\_CHECKPOINT\_UPGRADE

Use this flag only when issuing a checkpoint immediately before an operating system upgrade. This forces a save of all executable files and DSO libraries used by the current processes, so that target processes can be restarted in an upgraded environment. This flag must be used again if restarted processes are again checkpointed in the new environment.

### CKPT\_OPENFILE\_DISTRIBUTE

Instead of saving open files under statefile, save open files in the same directory where they reside, and assign a unique name to identify them. For example, if a checkpointed process had the /etc/passwd file open with this flag set, the open file would be saved in /etc/passwd.ckpt.pidXXX. Although security could be a concern,

Since *cpr\_flags* is a process-wide global variable, make sure to reset or clear flags appropriately before a second call to ckpt\_create().

this mode is useful when disk space is at a premium.

# Resuming With ckpt\_restart()

The ckpt\_restart() function resumes execution of a checkpointed process or processes. The following code shows sample usage of the ckpt\_restart() function.

### **Example 3-6** Sample Usage of ckpt\_restart() Function

```
#include <ckpt.h>
static int
do_restart(char *path)
{
    printf("Restarting processes from directory %s\n", path);
    if (ckpt_restart(path, 0, 0) < 0) {
        printf("Restart %s failed\n", path);
        return (-1);
    }
}</pre>
```

The global variable *cpr\_flags*, defined in <ckpt.h>, permits programmers to specify restart-related options. The following flag may be bitwise ORed into *cpr\_flags* before a call to ckpt\_restart():

### CKPT\_RESTART\_INTERACTIVE

Make a process or group of processes interactive (that is, subject to UNIX job-control), if the original processes were interactive. The calling process or the calling process' group leader becomes the group leader of restarted processes, but the original process group ID cannot be restored. Without this flag, the default is to restart target processes as an independent process group with the original group ID restored.

Since *cpr\_flags* is a process-wide global variable, make sure to reset or clear flags appropriately before a second call to <code>ckpt\_restart()</code>.

# Checking Status With ckpt\_stat()

The ckpt\_stat() function retrieves status information about a checkpoint statefile. The following code shows sample usage of the ckpt\_stat() function.

**Example 3-7** Sample Usage of ckpt\_stat() Function

```
#include <ckpt.h>
static int
ckpt_info(char *path)
   ckpt_stat_t *sp, *sp_next;
   int rc;
    if ((rc = ckpt_stat(path, &sp)) != 0) {
       printf("Cannot get information on CPR file %s\n", path);
        return (rc);
    }
   printf("\nInformation About Statefile %s (%s):\n",
       path, rev_to_str(sp->cs_revision));
    while (sp) {
       printf(" Process:\t\t%s\n", sp->cs_psargs);
        printf(" PID,PPID:\t\t%d,%d\n", sp->cs_pid, sp->cs_ppid);
        printf(" PGRP,SID:\t\t%d,%d\n", sp->cs_pgrp, sp->cs_sid);
        printf(" Working at dir:\t%s\n", sp->cs_cdir);
       printf(" Num of Openfiles:\t%d\n", sp->cs_nfiles);
        printf(" Checkpointed @\t%s\n", ctime(&sp->cs_stat.st_mtime));
        sp_next = sp->cs_next;
       free(sp);
        sp = sp_next;
   return (0);
```

# Removing Checkpoints With ckpt\_remove()

The ckpt\_remove() function deletes a checkpoint statefile directory.

The following code shows sample usage of the ckpt\_remove() function.

## **Example 3-8** Sample Usage of ckpt\_remove() Function

```
#include <ckpt.h>
static int
do_remove(char *path)
{
   int rc = 0;
   if ((rc = ckpt_remove(path)) != 0) {
      printf("Remove checkpoint statefile %s failed\n", path);
      return (rc);
   }
}
```

# Preparing Checkpoints With ckpt\_setup()

This function, described in the POSIX draft standard, is implemented as a no-op.

The following code shows the current implementation of the ckpt\_create() function.

```
Example 3-9 Implementation of ckpt_setup() Function
```

```
int ckpt_setup(struct ckpt_args *args[], size_t nargs)
{
    return(0);
}
```

# **Online Help**

This appendix contains help screens accessible from the cview window's Help menu.

## **Overview**

IRIX Checkpoint and Restart (CPR) is a facility for saving a running process or set of processes and, at some later time, restarting the saved process(es) from the point already reached. A checkpoint image is saved in a directory, and restarted by reading saved state from this directory to resume execution.

The cview window provides a graphical user interface for checkpointing, restarting checkpoints, querying checkpoint status, and deleting statefiles. Two tabs at the bottom of the cview window select either the checkpoint or restart control panel.

# **How to Checkpoint**

Under the STEP I button, select a process or set of processes from the list. To checkpoint a process group, a session group, an IRIX array session, a process hierarchy, an IRIX job, or an **sproc** shared group, select a category from the Individual Process drop-down menu. In the filename field below, enter the name of a directory for storing the statefile.

Click the STEP II button if you want to change checkpoint options, such as whether to exit or continue the process, or control open file and mapped file dispositions.

Click the STEP III OK button to initiate the checkpoint, or the Cancel Checkpoint button to discontinue.

## **How to Restart**

Click the Restart Control Panel tab at the bottom of the cview window.

From the scrolling list of files and directories, select a statefile to restart. Note that all files and directories are shown, not just statefile directories. If a statefile is located somewhere besides your home directory, change directories using the icon finder at the top.

Select any options you want, such as whether to retain the original process ID, whether to restore the original working directory, or whether to restore the original root directory.

Click the OK Go Restart button to initiate restart.

# **Querying a Statefile**

Click the Restart Control Panel tab at the bottom of the cview window.

From the scrolling list of files and directories, select a statefile to query. Note that all files and directories are shown, not just statefile directories. If a statefile is located somewhere besides your home directory, change directories using the icon finder at the top.

At the bottom of the cview window, click the Tell Me More About This Statefile button.

# **Deleting a Statefile**

Click the Restart Control Panel tab at the bottom of the cview window.

From the scrolling list of files and directories, select a statefile to delete. Note that all files and directories are shown, not just statefile directories. If a statefile is located somewhere besides your home directory, change directories using the icon finder at the top.

At the bottom of the cview window, click the Remove This Statefile button.

## **Checkpoint Widgets**

### Step I Button

Click this button to poll the system for processes owned by the user listed on the right.

## **User Drop Pocket**

This is the drop pocket for the process owner.

### **User Name**

This is the text entry field for the process owner. To look at processes for a different user, type a valid user name into this text entry field, and press Enter or click the STEP I button.

## **User Recycle**

This is the recycle button for the process owner. Each time you change the process owner, the recycle list grows, providing a shortcut next time you want to switch process owners.

### **Process List**

This is a list of processes on the system owned by the specified user. Column headings indicate the following values:

USER user name PID process ID

PPID parent process ID
PGID process group ID
SID session group ID

JID IRIX job ID

ASH IRIX Array Session ID

COMMAND the command string with arguments

## **Process Types**

This drop-down menu controls whether to checkpoint an individual process, a process group, a process session, an IRIX array session, a process hierarchy, or a <code>sproc</code> shared group. Be sure to select a set of processes from the list above that can be checkpointed as the process type you select. Process types are as follows:

- UNIX process ID; see ps(1)
- UNIX process group ID; see setpgrp(2)
- UNIX process session ID; see setsid(2)
- IRIX array session ID; see array\_sessions(5)
- Process hierarchy (tree) rooted at the given process ID
- IRIX sproc() shared group; see sproc(2)
- IRIX job ID; see job\_limits(5)

### Statefile Field

A statefile is a directory containing information about a process or set of processes, including the names of open files and system objects. Statefiles contain all available information about a running process, to enable restart. Statefiles are stored as files inside a directory, protected by normal IRIX security mechanisms.

## **Statefile Drop Pocket**

This is the drop pocket for the statefile name. You may drag a directory icon from another desktop application and drop it here.

#### Statefile Name

This is the text entry field for the statefile name. Enter a pathname here, and a statefile directory will be created in the location you specify.

## System Upgrade

Click here if you intend to upgrade operating system software before restarting this set of processes. When you checkpoint for system upgrade, CPR saves not only open file and process states, but also any system commands and libraries that are necessary to restart the statefile accurately.

### Step II Button

This section of the checkpoint control panel sets checkpoint attributes, similar to the attributes controlled by the cpr command's \$HOME/.cpr file. Click this button to display open files and mapped files in the scrolling list below.

### **Exit or Continue**

This drop-down menu controls whether the selected process(es) exit after checkpointing, or whether they continue running. The default is to exit.

## **File Dispositions**

This drop-down menu controls how CPR treats files that the selected process has open at checkpoint time. The five choices are as follows:

MERGE No explicit file save at checkpoint. Upon restart, reopen the file and seek

to the previous offset. This may be used for files that are not modified after checkpoint, or for files where it is acceptable to overwrite changes made between checkpoint and restart time, particularly past the saved offset point. If programs seek before writing, changes preceding the

offset point could be overwritten as well.

IGNORE No explicit file save at checkpoint. Upon restart, reopen the file as it was

originally opened, at offset zero (even if originally opened for append). If the file was originally opened for writing, as with the fopen() "w" or "a" flag, this action has the effect of overwriting the entire file.

APPEND No explicit file save at checkpoint. Upon restart, append to the end of the

file. This disposition is good for log files.

REPLACE Explicitly save the file at checkpoint. Upon restart, replace the original

file with the saved one. Any changes made to the original file between

checkpoint and restart time are overwritten by the saved file.

SUBSTITUTE Explicitly save the file at checkpoint. Upon restart, reopen the saved file

as an anonymous substitution for the original file. This is similar to the REPLACE mode except that the original file remains untouched, unless

specifically altered by the program.

### Open File List

After you click the Step II button, this list shows all open files for the selected process(es), and the open file dispositions in effect for each file.

### **OK Button**

Click this button to initiate a checkpoint with the options you have selected above.

### **Cancel Button**

Click this button to cancel the checkpoint options you have selected.

### **Tab Controls**

The cview window contains two control panels in one: the Checkpoint Control Panel and Restart Control Panel. Click one of these tabs to select the control panel you want.

## **Restart Widgets**

### **List Button**

Click this button to list files and directories in the pathname displayed just below.

## **Finder Drop Pocket**

This is the drop pocket for the pathname. You may drag a directory icon from another desktop application and drop it here.

### **Finder Pathname**

This is the text field for the current pathname. To look at files in a different directory, modify the displayed pathname as you wish, and press Enter or click the button above.

## **Finder Recycle**

This is the recycle button for the pathname. Each time you change the pathname, the recycle list grows, providing a shortcut next time you want to switch pathnames.

#### Statefile List

This is a list of all files in the directory specified in the finder pathname above. File details such as owner and modification time are shown on the right. Select a statefile from this list, or change directories by changing the finder pathname.

### **Process ID Menu**

This drop-down menu controls how processes are forked at restart time. The default is to restart using the original process IDs. If this proves impossible, select the Any Process ID option instead.

## **Original Working Directory**

If you don't care about the working directory for restarted processes, click the checkbox saying "Don't restore the original working directory."

## **Original Root Directory**

If you don't care about the root directory for restarted processes, click the checkbox saying "Don't restore the original root directory."

## **Restart Button**

Click this button to initiate restart from the selected statefile.

#### Tell Me More Button

Click this button to query the selected statefile for status information.

### Remove Statefile Button

Click this button to delete the selected statefile from the filesystem.

## Index

Α

#### checkpoint owner, defined, 2 checkpointable objects, 18 alarm() system call, 28 checkpointing processes, 4 ANY action keyword, 13 checkpoint-safe objects, 30 APPEND action keyword, 11 checkpoint-unsafe objects, 34 array services, safe, 33 CKPT attribute definitions, 10 array session, defined, 3 ckpt\_create() library routine, 25, 35 ASH modifier, 4 ckpt\_remove() library routine, 25, 39 atcheckpoint() library routine, 25 ckpt\_restart() library routine, 25,37 atrestart() library routine, 25 ckpt\_setup() library routine, 24, 25, 39 attribute file, CPR, 10, 13 ckpt\_stat() library routine, 24, 25, 38 audience type, xvii <ckpt.h> header file, 25 compatibility of releases, 33 CONT action keyword, 12 В content overview, xvii blockproc, safe, 33 .cpr attribute file, 10, 13 Bourne shell, 5 cpr command, 2 .cpr example, 13 cview command, 7 C -c option (checkpoint), 4 D C shell, 5 ccsync, safe, 33 -D option (delete statefile), 7, 18 CDIR policy action keywords, 12 deleting statefiles, 7 CDROM checkpointing, 27 design of checkpoint and restart, 24 CDROM containing IRIX, 16 devices and files, safe, 31 checkpoint and restart, defined, 2 disabling user checkpoints, 18 checkpoint failure messages, 20 DSO libcpr.so, 25

49 007-3236-004

#### Ε ı eoe.sw.cpr subsystem, 4, 16 -i option (status information), 7, 17 /etc/cpr\_proto sample file, 10 IDtype modifier options, 10 EXIT action keyword, 12 IDvalue process set ID, 10 IGNORE action keyword, 11, 12 extensions to CPR in IRIX, 24 information about statefiles, 17 inst command, 16 F installing checkpoint and restart, 16 intended audience, xvii -f option (force overwrite), 5 IRIX array session, defined, 3 failure to checkpoint, reasons, 20 IRIX extensions to CPR, 24 failure to restart, reasons, 6, 20 IRIX job, defined, 3 FILE policy action keywords, 11 IRIX software distribution CDROM, 16 files and devices, safe, 31 FORK policy action keywords, 12 J G -j option (interactive job control), 6,7 JID, see job ID, 10 -g option (go continue), 12 job control shells, 5 GID modifier, 4 job ID, defined, 10 graphical user interface, cview, 7 job, defined, 3 graphics state, unsafe, 34 group cpr, creating, 18 Κ Н -k option (kill process), 12 kernel states, safe, 30 handling a checkpoint, 27 KILL action keyword, 12 handling a restart, 29 Korn shell, 5 HID modifier, 4 \$HOME/.cpr attribute file, 10 \$HOME/.cpr example, 13 L libcpr.so DSO, 25 library routine atcheckpoint(), 25 library routines ckpt\_\*, 25

#### memory, safe, 30 querying checkpoint status, 7 MERGE action keyword, 11 monitoring a checkpoint, 17 R -r option (restart), 5 Ν R10000 counters, safe, 33 network sockets, unsafe, 34 RDIR policy action keywords, 12 non-checkpointable objects, 19 release compatibility, 33 removing statefiles, 17 REPLACE action keyword, 12 0 responsibilities of administrator, 15 restart failure messages, 20 ORIGINAL action keyword, 12 restart failure, reasons, 6 overview of contents, xvii restarting processes, 5 Ρ S -p option (process ID), 4 setuid restrictions, 35 perfex library routines, safe, 33 SGP modifier, 5 persistence of statefiles, 6 share group, defined, 3 pipes and pipe data, safe, 32 shells and job control, 5 policy names and actions, 11 SID modifier, 4 POSIX 1003.1m standard, 24 SIGCKPT signal, 25, 27 Power Fortran join accelerator, safe, 33 signals, safe, 31 PR\_ATTACHADDR, safe, 33 SIGRESTART signal, 26, 29 prctl, safe, 33 socket connections, unsafe, 34 preventing checkpoint usage, 18 special devices, safe, 31 process group, defined, 3 special devices, unsafe, 34 process groupings, safe, 30 sproc share group, defined, 3 process hierarchy, defined, 3 statefile deletion, 7 process session, defined, 3

Q

М

007-3236-004 51

statefile location and content, 17

statefile persistence, 6 statefile, defined, 2

status of checkpoint, 7 SUBSTITUTE action keyword, 12 system administrator responsibilities, 15 system calls, safe, 31 System V messages, unsafe, 34 System V semaphores, unsafe, 34 System V shared memory, safe, 32

## Т

timeouts for checkpointing, 28 troubleshooting checkpoint, 20 troubleshooting restart, 20

## U

-u option (upgrade OS), 13 unblockproc, safe, 33 user memory, safe, 30 users in cpr group, 18

### W

WILL policy action keywords, 12